You can make changes to time cards that are in Draft, Pending Approval, Approved or Rejected status.

A time card that includes more than one PO Line Number or Job Number can have lines with different statuses. For example, the lines associated with one job number can have a status of Approved, while the lines associated with another job number can have a status of Rejected. In this case, the timecard would appear in both the Time Cards in Approved Stage and the Time Cards in Rejected Stage sections on the home page, indicating that some lines were approved and others rejected.

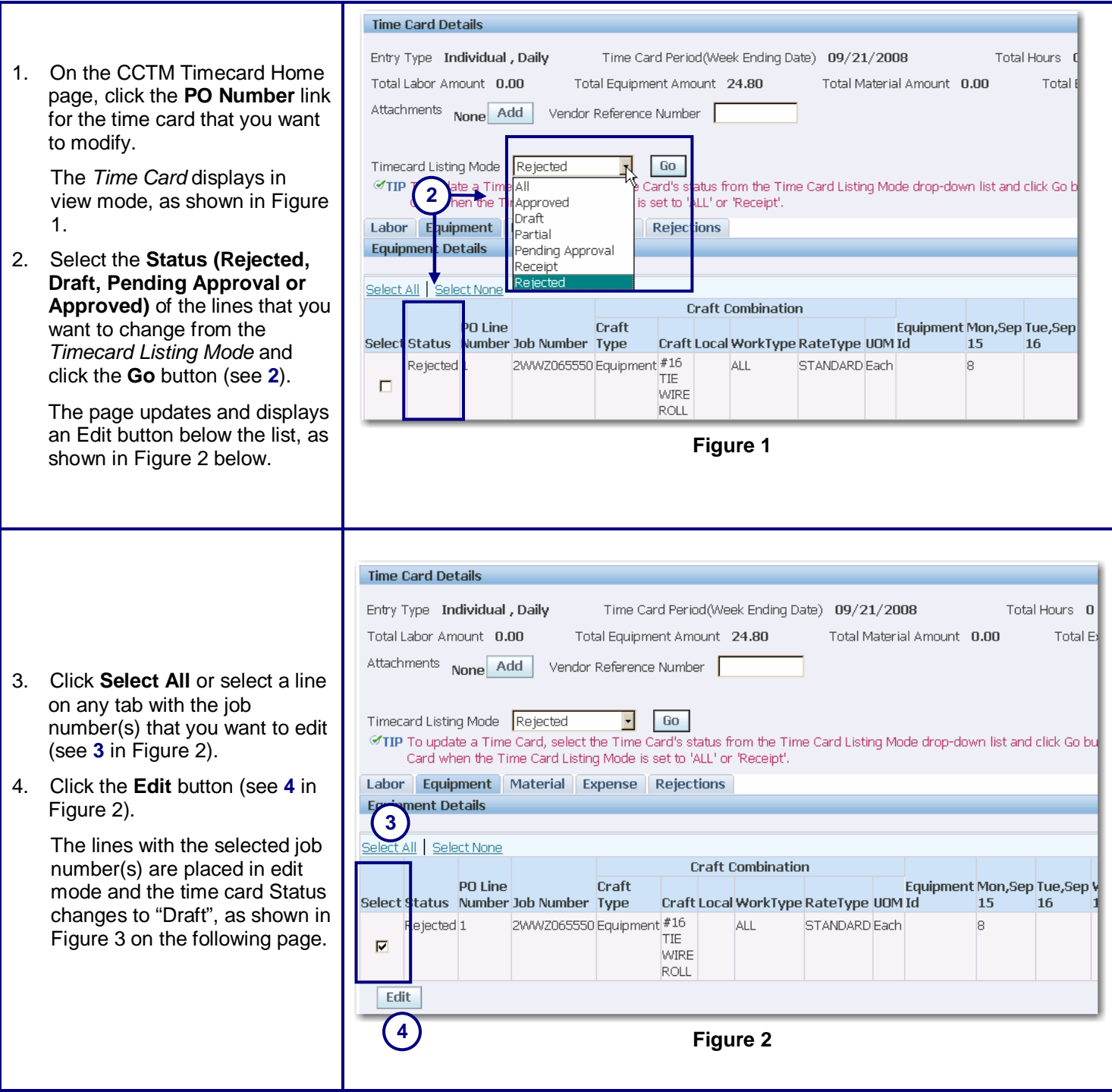

- 5. Make any changes to the time card. You can change existing lines, add lines, delete lines or add attachments.
- 6. Click **Add** and attach supporting documents.

The system requires you to attach at least one supporting document prior to submitting a time card. There must be an invoice/receipt submitted for each item entered on the material and expense tab. You must submit other attachments as specified by your Ameren approver.

- 7. Explain all the changes that were made to the time card in the **Change Reason** text box (required.)
- 8. Click the **Save and Submit** button to resubmit the modified time card to the approver.

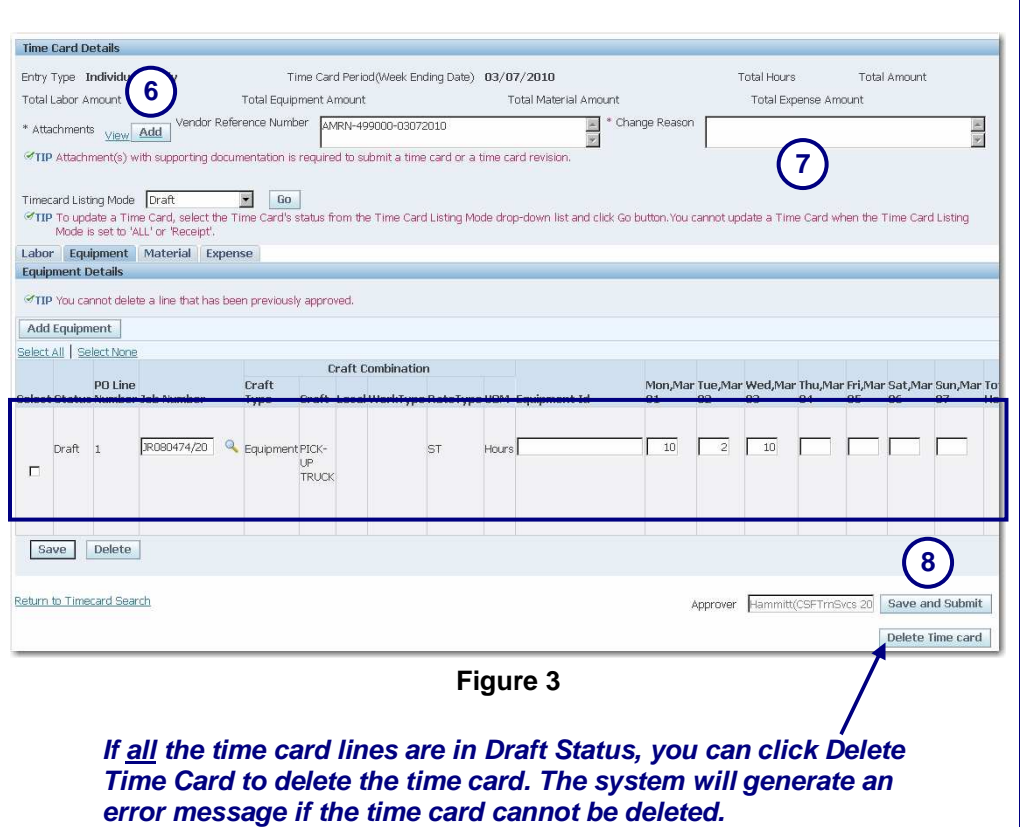